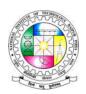

## NIT Raipur Ph.D. admissions 2019

## Instructions for the candidates

- 1. Candidates have to bring an identity proof issued by government authority as mentioned in the general instructions
- 2. Only calculator is allowed kindly do not bring any other digital devices at the exam.
- 3. For login into the portal for online examination, your username/Login will be your application number and your password will be the one that has already set by you at the time of submitting the application.
- 4. Please note that you will have only one attempt to submit the quiz. Your quiz comprises of 50 questions.
- 5. For answering each question, please press "save and next button" every time. This will ensure that your answer has been registered in the database.
- 6. During the quiz do not press "submit quiz" button unless and until you assure that you have attempted your quiz completely. Please note that submitting the quiz is the final step of the online exam and once submitted, you will not be allowed to go back nor will you be allowed to attempt again.
- 7. During the quiz if you want to select or review any previous question than you may directly go to the question with the help of buttons given in the top right hand corner.
- 8. The timer is also available at the top right hand corner of the webpage. Please note that at the end of 1 hour the timer will automatically lock out the quiz. So, kindly keep saving your answers for each question.
- 9. Please listen and follow the instructions given by the invigilators.
- 10. All the category candidates (OBC-NCL, EWS-GENERAL, SC, ST, and PWD) need to attend the verification process as given in the schedule before the written exam and as already mentioned in the "General Instructions'.
- 11. Apart from these, all those candidates who have been remarked with provisional permission (mentioned in red font) in the list of Type-A candidates also need to report for verification as per the schedule before the written exam and as already mentioned in the "General Instructions'.